New Organizer? Please register an account and follow the directions below:

Already have an Organizer account at SignUp.com? <u>Login</u> and Upgrade your account on your Profile page (click your name to access), then click the Upgrade button and enter the promo code: **ZHNLJQ24.** 

Note: If you participated in a previous activity at SignUp.com but did not organize the activity, you likely do NOT have a registered account with a password yet.

It's important we get our school promo code associated with your account so you can post signups for activities on our school Group Page(s), have access to powerful Premium features like adding assistant organizers to activities, and so we can track parent participation and volunteer hours school-wide.

After you register you will be directed to Signup.com. Scroll to the bottom of the page until you see this box. **Click Upgrade Now to get Premium Reporting.** 

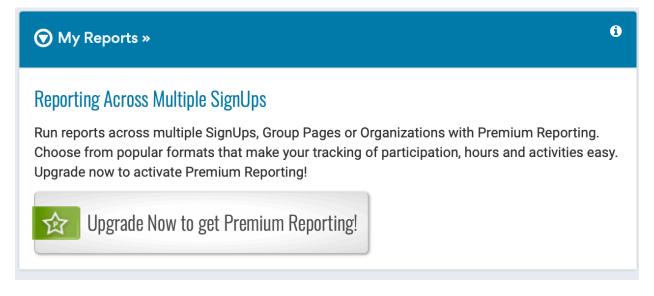

Select Your Plan will open (screenshot below). Disregard all of the plans and scroll to Promo Code. Enter the Code above: **ZHNLJQ24.** Then Click Continue.

|                                                                                                    | Select Your Pla    | n 🗙                                                                                                    |
|----------------------------------------------------------------------------------------------------|--------------------|----------------------------------------------------------------------------------------------------|
| Image: Section 1.0000         Image: Section 1.0000         Image: Section 1.00000         Image: Section 1.00000         Image: Section 1.000000         Image: Section 1.00000000         Image: Section 1.000000000000000000000000000000000000 | Reporting. Ch      | <b>Reporting</b><br>cross multiple SignUps with Advanced<br>oose from popular formats that make<br>ipation, hours and activities easy. |
| Current Plan: Free                                                                                                    |                    |                                                                                                    |
| ✓ Include an ad-free experience for a                                                                                                    | n additional \$9.9 | 9/mo. or \$99.99/year.                                                                                                    |
| Starter & Ad-Free                                                                                                    |                    | This feature is not available in the Starter plan.                                                                                     |
| Plus & Ad-Free                                                                                                    |                    | This feature is not available in the Plus plan.                                                                                        |
| Max & Ad-Free<br>Advanced Participant Hours Tracking &<br>15 Assistant Organizers<br>15 Custom Participant Questions<br>See More Max Features >                                                                                                    | Reporting          | <ul> <li>\$59.98 / month</li> <li>\$599.98 / year - Save 17%</li> </ul>                                                                |
| Ad-Free Only                                                                                                    |                    | This feature is not available in the                                                                                                   |
| Enter a Promo Code:                                                                                                    |                    |                                                                                                    |
| Cancel                                                                                                    |                    | Continue »                                                                                                    |

Once you enter the code and are logged in, you should see all of the WUES group pages.

| SignUp | Dashboard | Organi | ze 🔻          | My Invitations 🗸       | My To    | ools 🗸 🛛 Ide | a Center    | • H         | elp       | $\rho$ |
|--------|-----------|--------|---------------|------------------------|----------|--------------|-------------|-------------|-----------|--------|
|        |           | N      | /ly G         | roup Pages             |          |              | +           | Create Ne   | ew Group  |        |
|        |           |        | My Gro        | up Pages: Active Gro   | up Pages | F            | ilter By    | Active Grou | ip Pages  | •      |
|        |           |        | Title 💊       | /                      |          | # SignUp     | 6           | Active      | Owner     |        |
|        |           |        | Anne<br>Drive | ual Family Donati<br>e | on       | 1 active o   | f 1 total   | Yes         | West U    | PTO    |
|        |           |        |               |                        |          | 🖋 Manage 丨 🔇 | ) Deactivat | e? 📔 🖻 De   | elete   Q | View   |
|        |           |        | Fifth         | Gay                    |          | 2 active o   | f 2 total   | Yes         | West U    | РТО    |
|        |           |        |               |                        |          | 🖋 Manage   🔇 | ) Deactivat | e? 📔 🖻 De   | elete   Q | View   |
|        |           |        | Fifth         | Henderson              |          | 2 active o   | f 2 total   | Yes         | West U    | РТО    |
|        |           |        |               |                        |          | 🖋 Manage   🔇 | ) Deactivat | e? 📔 🟛 De   | elete   Q | View   |
|        |           |        | Fifth         | Higgs                  |          | 2 active o   | f 2 total   | Yes         | West U    | PTO    |
|        |           |        |               |                        |          | 🖋 Manage 丨 🔇 | ) Deactivat | e? 📔 🖻 De   | elete   Q | View   |
|        |           |        | Fifth         | Malkemus               |          | 2 active o   | f 2 total   | Yes         | West U    | РТО    |
|        |           |        |               |                        |          | 🖋 Manage   🔇 | ) Deactivat | e? 📔 🖻 De   | elete   Q | View   |
|        |           |        | Fifth         | Miller                 |          | 2 active o   | f 2 total   | Yes         | West U    | PTO    |
|        |           |        |               |                        |          | 🖋 Manage   🔇 |             | e? 📔 🖻 De   | elete   Q | View   |
|        |           |        | Fifth         | Reyes                  |          | 2 active o   | f 2 total   | Yes         | West U    | PTO    |
|        |           |        |               |                        |          | 🏈 Manage 丨 🔇 |             | e? 📔 🖻 De   | elete   Q | View   |

First, you will create your signup.

| Provide Details | ightarrow 2 Add Spots 2 Choose Theme 2 4 Invite                                                                                                    |
|-----------------|----------------------------------------------------------------------------------------------------|
| Details         | S Watch Quick Tip Video                                                                                                    |
| SignUp Kind *   | please select one 💠                                                                                                    |
|                 | What kind of SignUp/event(s) are you planning today?                                                                                                    |
| Category *      | please select one 💠                                                                                                    |
|                 | What best describes your SignUp?                                                                                                    |
| Name *          | What do you want to call this SignUp?                                                                                                    |
|                 | Examples: Evergreen Park Cleanup, Ms. Rose's Class Helpers, New Member Orientation, Appreciation Potluck                                                                                                    |
|                 |                                                                                                    |
| Welcome Message |                                                                                                    |
| Welcome Message | $\begin{array}{c ccccccccccccccccccccccccccccccccccc$                                                                                                    |
| Welcome Message | B I ∐ ¶ - Ø ≜ - i≡ i≡ % <><br>♡ C'                                                                                                    |
| Welcome Message |                                                                                                    |
| Welcome Message |                                                                                                    |
| Welcome Message |                                                                                                    |
| Welcome Message | 5 C                                                                                                    |
| Welcome Message |                                                                                                    |
| Welcome Message | Image: Second Second |

Enter in the details and make sure to select our school (screenshot below).

| revious Schools:           | ✓ Choose a previous school                                           |           |                             | ŧ           |
|----------------------------|----------------------------------------------------------------------|-----------|-----------------------------|-------------|
|                            | West University Eleme                                                | ntary     |                             |             |
| Yes 🔵 Is this a US School? |                                                                      |           |                             |             |
| ip Code *                  | 77005                                                                | 5         | miles 🛟                     |             |
| 100l Name *                | Ex: Anderson Union Hig                                               | gh School |                             |             |
|                            | <b>Note:</b> A "✔" in the school list<br>entered by another SignUp u |           | e a verified school, as opp | osed to one |

Once your signup is complete, select your class from the group pages and add that signup. First, find your class and click **Manage.** 

| ly Group Pages: Active Group Pages | Filter By             | Active Grou | ıp Pages 👻 |
|------------------------------------|-----------------------|-------------|------------|
| Title 🗸                            | # SignUps             | Active      | Owner      |
| Annual Family Donation<br>Drive    | 1 active of 1 total   | Yes         | West U P1  |
|                                    | Anage   UDeactive     | ate? 📙 🖻 De | elete   QV |
| Fifth Gay                          | 2 active of 2 total   | Yes         | West U PT  |
|                                    | 🖋 Manage 丨 😃 Deactiva | ate? 丨 🖻 De | elete   QV |
| Fifth Henderson                    | 2 active of 2 total   | Yes         | West U PT  |
|                                    | Manage   😃 Deactive   | ate? 丨 🖻 De | elete   QV |
| Fifth Higgs                        | 2 active of 2 total   | Yes         | West U PT  |
|                                    | 🖋 Manage 丨 😃 Deactiva | ate? 丨 🖻 De | elete   QV |
| Fifth Malkemus                     | 2 active of 2 total   | Yes         | West U P1  |
|                                    | 🖋 Manage 丨 😃 Deactiva | ate? 丨 🖻 De | elete   QV |
| Fifth Miller                       | 2 active of 2 total   | Yes         | West U P1  |
|                                    | 🖋 Manage 丨 😃 Deactiva | ate? 丨 🖻 De | alete   QV |
| Fifth Reyes                        | 2 active of 2 total   | Yes         | West U P   |

Please do not edit the groups.

Click SignUps.

| Update Gr      | roup Page: F                                 | ifth Henderson                                                   |                   |
|----------------|----------------------------------------------|------------------------------------------------------------------|-------------------|
| 1              | 2                                            | 3                                                                | 4                 |
| Details        | Image                                        | SignUps                                                          | Sharing           |
| Details        |                                              |                                                                  |                   |
| Page Name * Fi | fth Henderson                                |                                                                  |                   |
| -              |                                              |                                                                  |                   |
| Description    |                                              |                                                                  |                   |
| B I            | <u>U</u> ¶• <i>2</i>                         |                                                                  | <b>% &gt; ∵</b> C |
| "Thanks for o  |                                              | articipants will find on your pa<br>lable SignUps. Please sign u |                   |
|                | to Add SignUps to m<br>b: West University ES | ıy Group Page?                                                   |                   |
| « Back to Gr   |                                              |                                                                  |                   |

Select your signup from the drop down.

| tails         | Image                     | SignUps                                                             | Sharing                  |
|---------------|---------------------------|---------------------------------------------------------------------|--------------------------|
|               |                           |                                                                     |                          |
| Add Sign In   | 10                        |                                                                     |                          |
| Add SignUp    | 12                        |                                                                     |                          |
| • •           | ps do you want posted on  |                                                                     |                          |
| •             | •                         | he list order, click on the arrow<br>be. Click 🖏 to remove the Sigr | •                        |
| inte over ute | inte where you want it to | be. Once the orgi                                                   | Top nom your Group rage. |
|               |                           | ✓ Choose a Sig                                                      | gnUp 🗘                   |
| Title         |                           | Date                                                                | Unlink?                  |
| ≎ Boo B       | ash Sweet Shop            | Oct 12, 202                                                         | 23 (Madelyn Wycoff)      |
|               | ash 2023 Confetti Egg Bo  | ooth Oct 14, 202                                                    | 23 (Madelyn Wycoff)      |
| С Воо В       |                           |                                                                     |                          |

Click Next and then Done.

Please do not send out any links for the groups or the signups. We are encouraging everyone to go directly to the PTO website and select their class from the website. It is much easier for everything to be accessed via one page managed by the school rather than multiple links.